# **BIRLA INSTITUTE OF TECHNOLOGY AND SCIENCE, PILANI – K.K. BIRLA GOA CAMPUS**

# **FIRST SEMESTER 2013-2014**

# **Course Handout**

**Course Title**: 3D modelling and Structural Analysis using Catia and Ansys

**Instructors:** Swapnil Gupta, Shashank Bassi, Phanindra Rao, Pranit Deshmukh, Raviteja

# **Course Description:**

CATIA is a robust application that enables you to create rich and complex designs. The goals of the CATIA course are to teach you how you how to build parts, surfaces and assemblies in CATIA, and how to make simple drawings of those parts and assemblies. This course will focus on the fundamental skills and concepts that will enable you to create a solid foundation for your designs.

ANSYS is an engineering simulation software. It is a general purpose finite element modelling package for numerically solving a wide variety of mechanical problems. These problems include: Static/dynamic structural analysis (linear and non-linear) heat transfer and fluid problems, as well as acoustic and electromagnetic problems. At the end of the course, students will be well versed with all the features of structural module and how to couple it with other modules like thermal, fluid dynamics etc.

# **Course Structure**

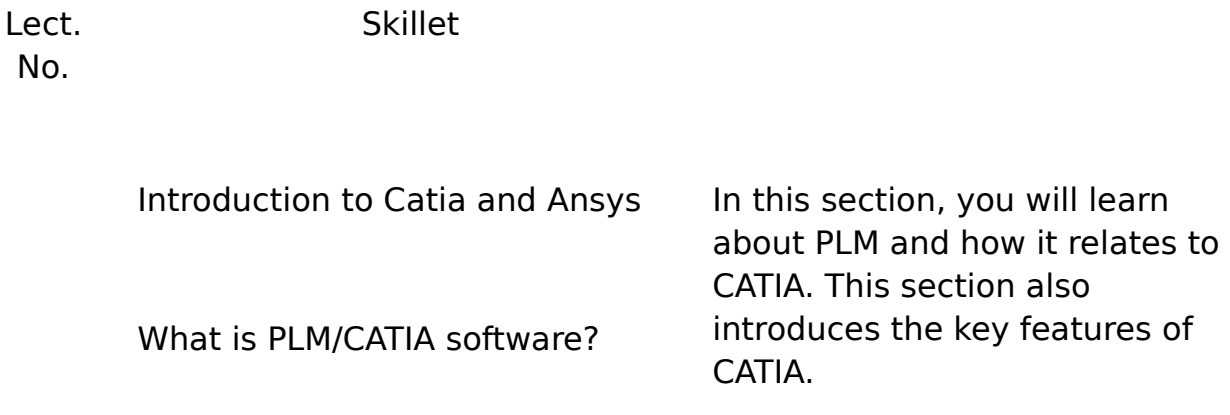

–CATIA's function in the product life cycle

1

## **V5 Fundamentals:**

Upon completion you will be able to learn how to work on part designing module

- Introduction to Catia
- Profile Creation.
- Basic Features.

- Additional Features
- Dress-up Features
- Reusing Data
- 2 – Finalizing Design Intent
	- Assembly Design
	- Designing in Context
	- Drafting

3

–Master Project

## **Part Design Expert**

Advanced stage of Part designing

–Use 3D Elements to create a part

–Create advanced Sketch-Based **Features** 

–Apply Advanced Dress-Up Features

–Design using Boolean operations

4 –Analyse Parts

–Annotate Parts for review

## **Drafting:**

5 –Standards

–Sheet Styles

–Views

#### 6,7,8,9 –Create Surfaces **Surface Design:** –Introduction to surface design –Create Wireframe Geometry –Shape Design Common Tools –Performing Operations on Geometry –Completing the Geometry in Part - Create clean topology from a Design –Modifying the Geometry –Using Tools Upon completion of this you will be able to: - Identify and use the tools specific to the Generative Shape Design workbench - Create simple reference and Wireframe geometry - Use the reference wireframe elements to create simple surfaces set of surfaces and smooth sharp edges - Detect and correct the discontinuities on curves and

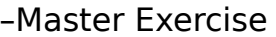

## surfaces

- Create solids from surfaces

## **Surface Design Expert:**

- 10,11, 12,13 –Creating Advanced Wireframe Features
	- –Wireframe Analysis and Repair

–Creating Advanced Swept **Surfaces** 

–Creating Advanced Blend **Surfaces** 

–Surface Analysis and Repair

–Additional Surface Design Tools

Upon completion of this, you will be able to create and modify complex parts based on variable shapes and make sure the resulting surfaces fit to industrial quality criteria.

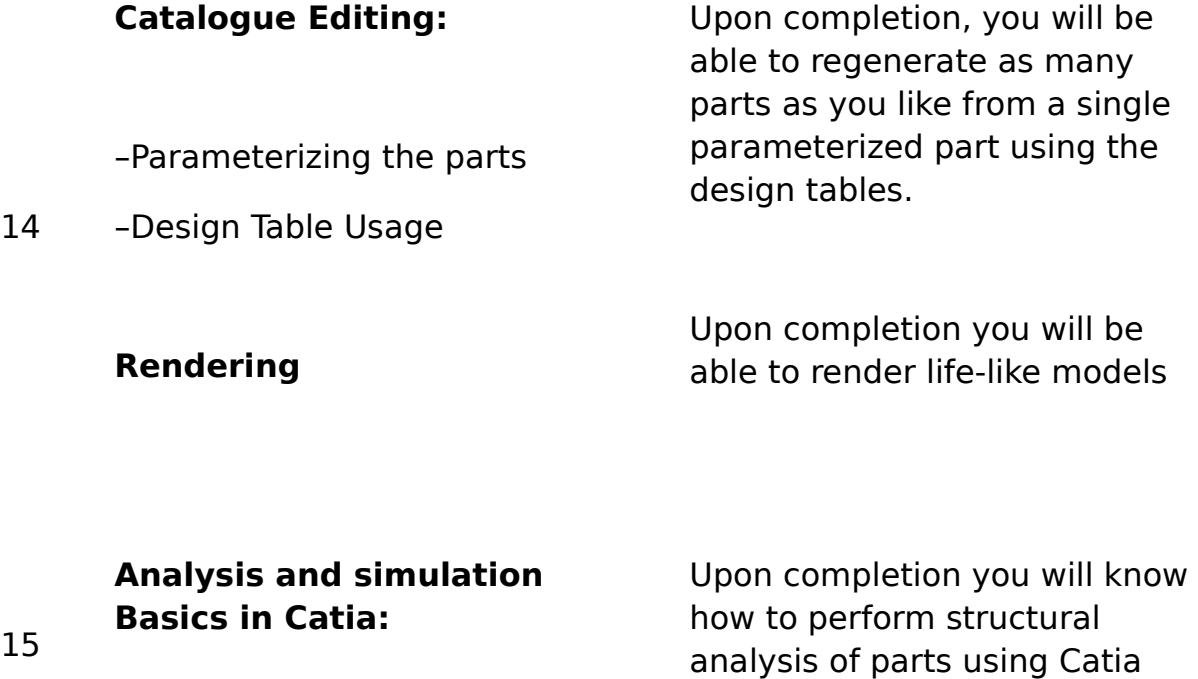

features

15

–Generative Structural Analysis

## **Introduction to ANSYS**

- 16 - Need for ANSYS
	- Our Objectives in the course
	- FEA/FEM
	- ANSYS Basics
	- -

## **Mechanical APDL**

- Introduction
	- Basic Analysis
		- 1. Truss
		- 2. Cantilever Beam
		- 3. Simply supported beam
		- 4. Brackets

Upon completion, students will be able to solve basic structural problems in Mechanical APDL environment

**Mechanical APDL**

- Intermediate Analysis

18

Self-weight, Distributed loading, Thermal Problems, Buckling, Non-linear Analysis,

Exploiting the symmetry of the problem etc.

Upon completion, students will be able to solve basic structural and thermal problems.

**Mechanical APDL** Upon Completion, students

17

19 - Advanced Analysis Should be well versed with all

the features of Mechanical APDL

## 20 **Introduction to Workbench**

- Basic and Intermediate Analysis

# 21,22 **Advanced Analysis** Upon completion, students

must be able to solve advanced problems in ANSYS

# **Evaluation Components:**

To be announced in the class.